# **ALLEGATO 1**

### **MODALITA' SEMPLIFICATA DI CARICAMENTO DELLE SPESE SUL SG MARITTIMO**

Per ciascun rendiconto, effettuare una sola registrazione per ogni rubrica di spesa, compilando le sezioni pertinenti come di seguito indicato:

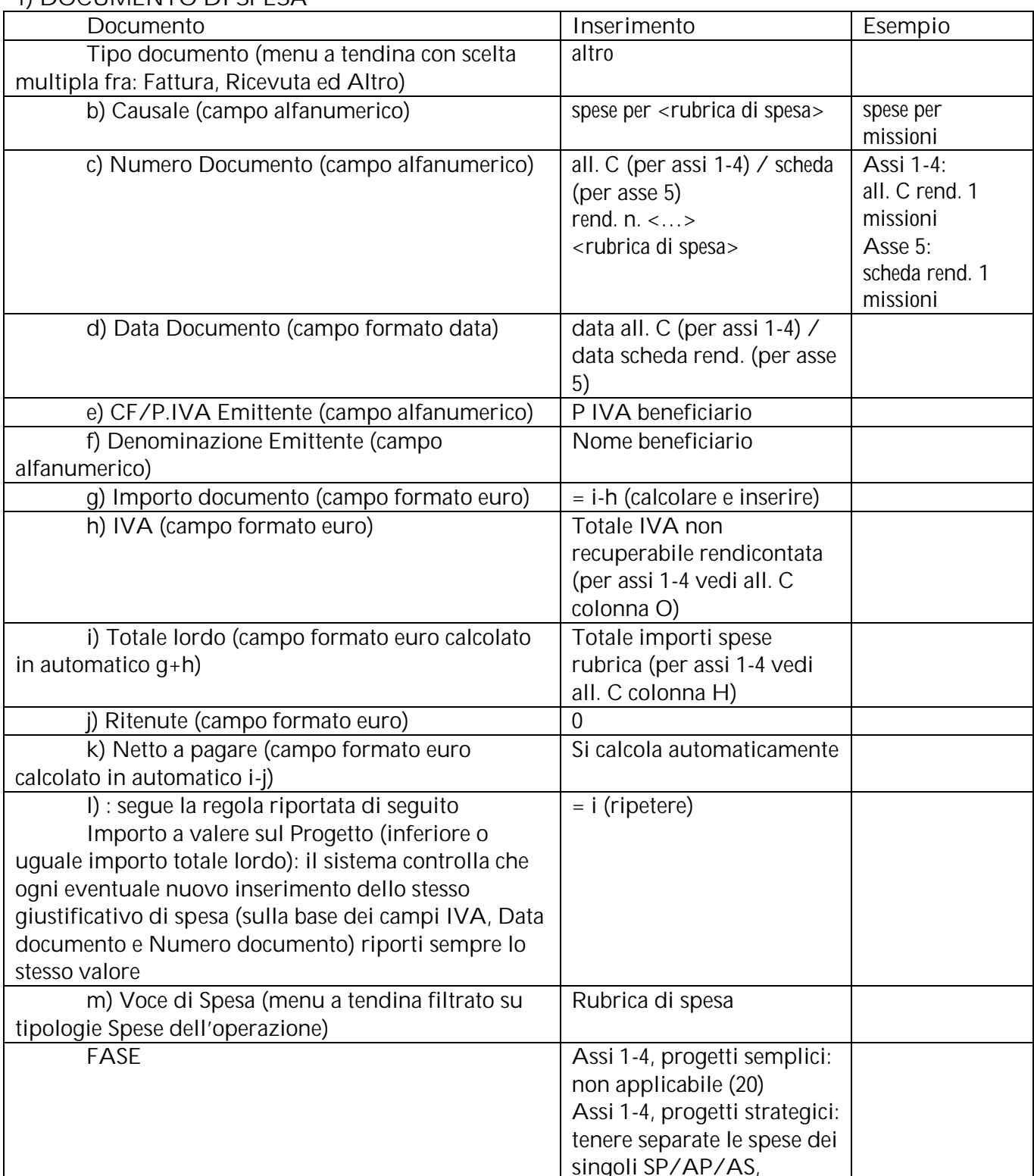

# **1) DOCUMENTO DI SPESA**

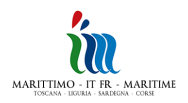

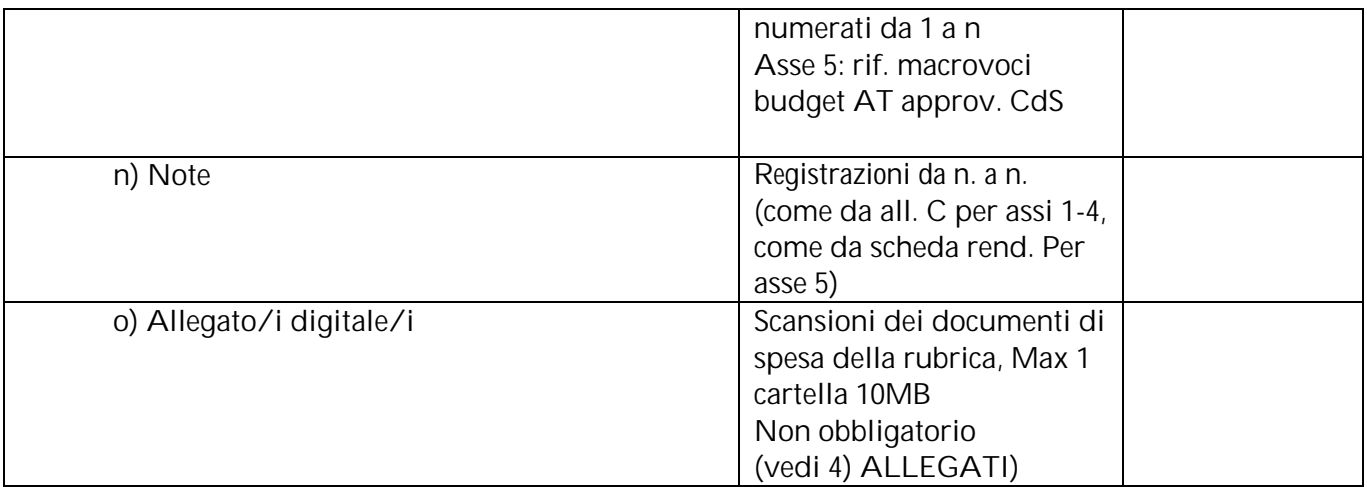

### **2) DOCUMENTO DI PAGAMENTO**

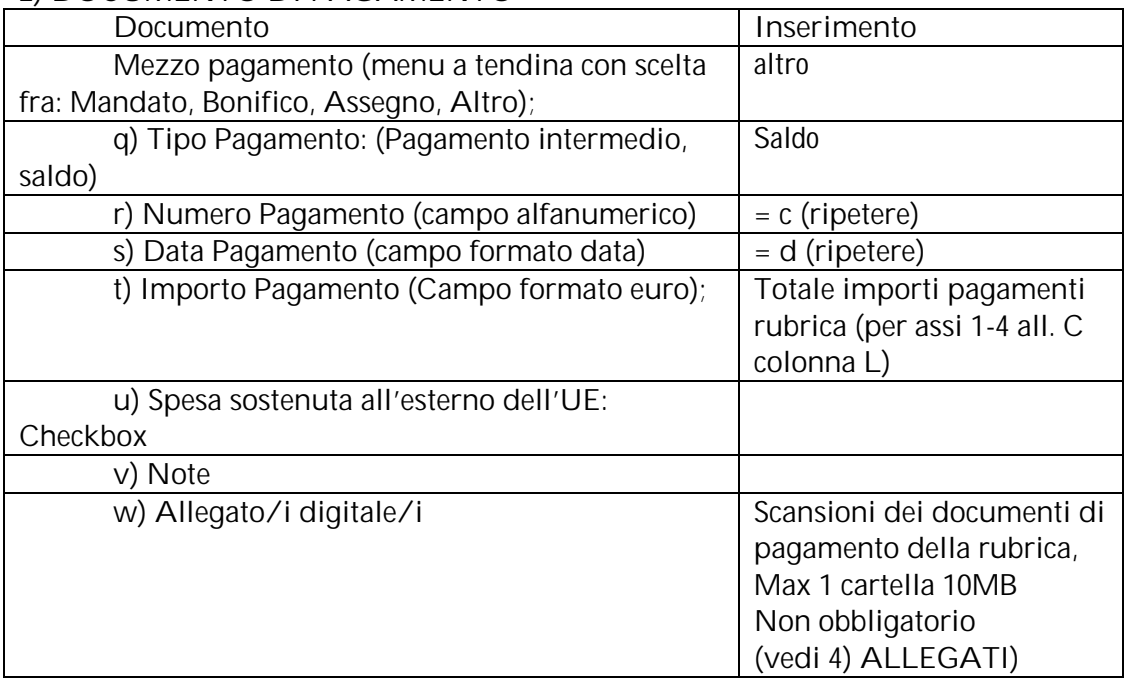

#### **3) RENDICONTATO**

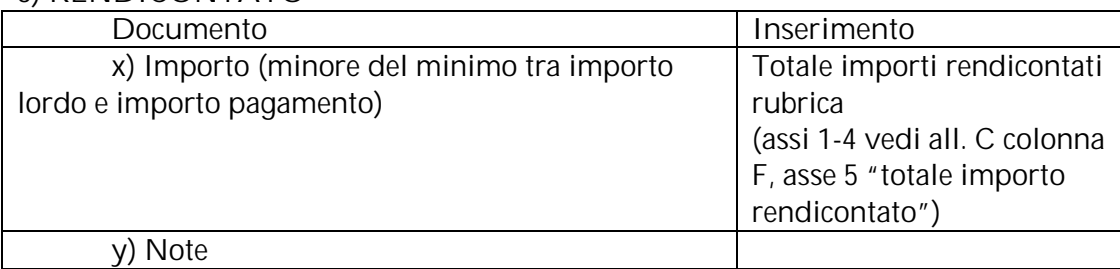

#### **4) ALLEGATI (OBBLIGATORIO)**

- Tutti gli assi: scansioni in formato pdf di tutti gli allegati della rubrica di spesa (giustificativi di spesa e documentazione di accompagno es. timesheet, ordini di servizio, documentazione di gara, contratti, relazioni SAL, ecc. (se sono distinti, spese e pagamenti possono essere anche caricati separatamente sub o) e w))
- Assi 1-4: allegato C rendiconto (allegare scansione in pdf solo nella prima registrazione/rubrica di spesa, excel nelle registrazioni/rubriche successive)

• Asse 5: Scheda di rendicontazione (allegare scansione in pdf solo nella prima registrazione/rubrica di spesa, excel nelle registrazioni/rubriche successive)

### **NOTA BENE**

1. E' obbligatorio caricare sul sistema gli allegati sopra elencati

2. E' possibile caricare più cartelle di dimensione unitaria non superiore a 10 MB.

Per caricare cartelle di dimensioni maggiori a 10MB si consiglia di procedere come segue:

- o comprimere la cartella
- o aprire la cartella con "win zip"
- o dalla sezione "Action" selezionare il comando "split" per generare una serie di file di dimensione unitaria non superiore a 9 MB
- o caricare tutte le cartelle ricavate in questo modo

2. I documenti trasversali a tutto il rendiconto (es. dichiarazioni previste dalle Convenzioni sull'IVA), che non trovano collocazione in nessuna rubrica di spesa in particolare, sono caricati sul Gestore Documentale, come descritto all'allegato 2

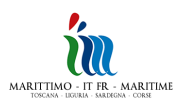